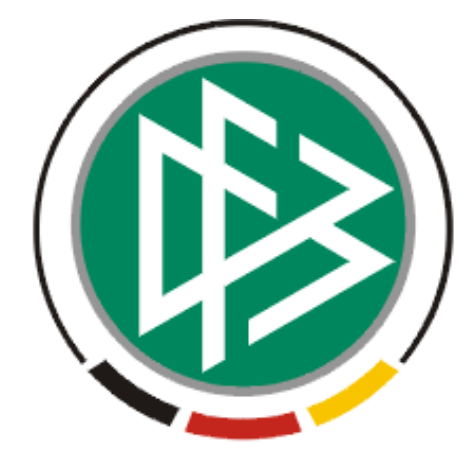

# DFB Medien GmbH & Co. KG

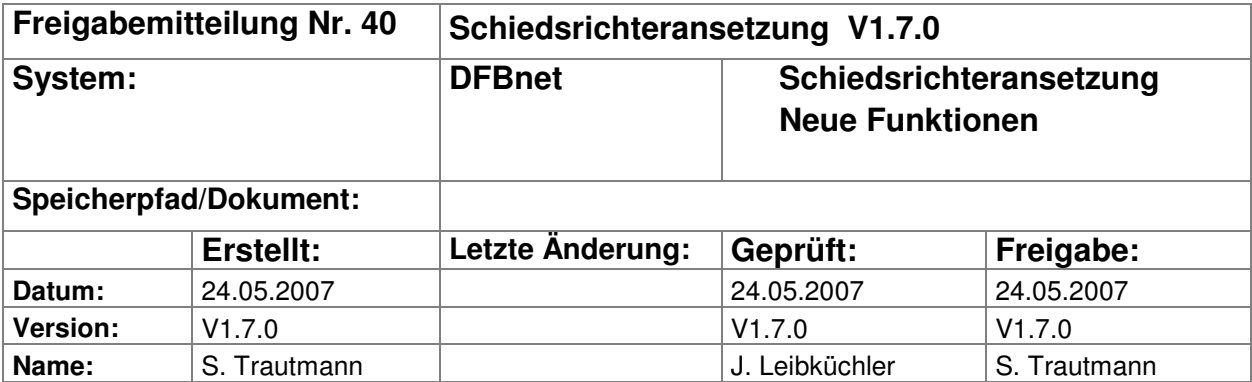

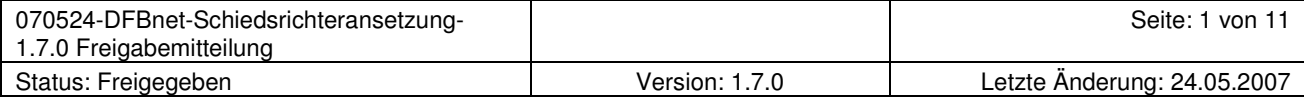

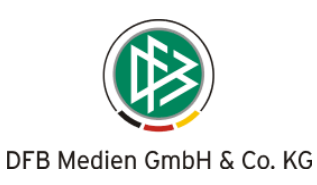

## Inhalt:

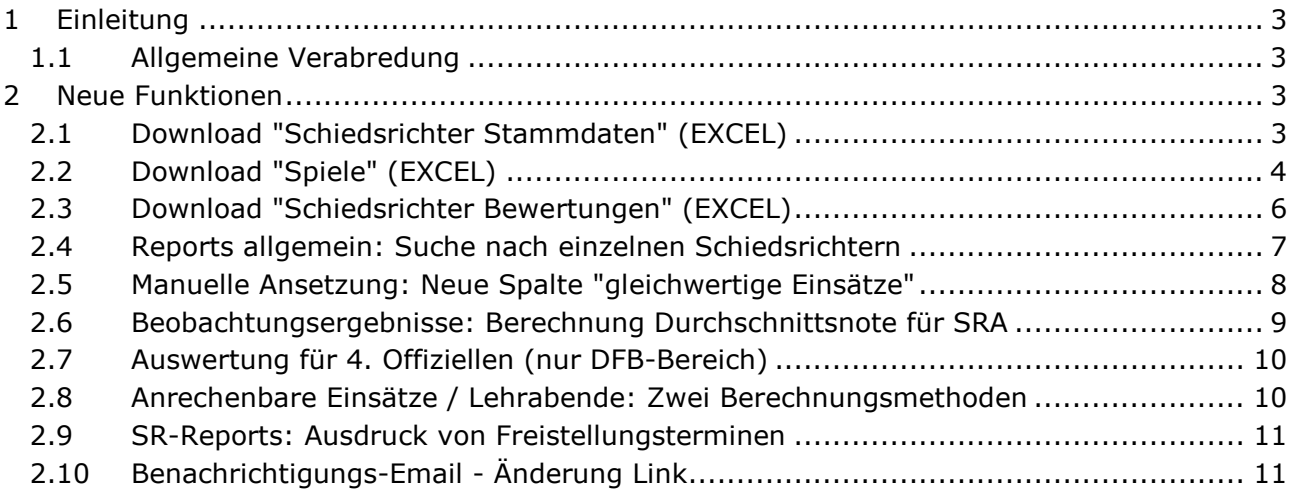

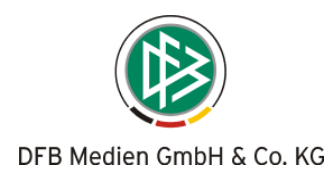

# 1 Einleitung

In dieser Freigabemitteilung finden Sie die Beschreibung neuer Funktionen, die in der Schiedsrichteransetzung Version 1.7.0 implementiert wurden.

## 1.1 Allgemeine Verabredung

Ist im folgenden Dokument von Schiedsrichter die Rede, so sind immer alle Ansetzungsrollen und beide Geschlechter gemeint, es sei denn, es wurde ausdrücklich nur der Schiedsrichter erwähnt.

# 2 Neue Funktionen

## 2.1 Download "Schiedsrichter Stammdaten" (EXCEL)

Unter dem Oberbegriff "Ansetzung Reports" ist ein Download "Stammdaten" verfügbar, der alle erfassten Stammdaten der Schiedsrichter für eine bestimmte Spielklasse in einem bestimmten Gebiet darstellt. Die Ausgabe erfolgt als EXCEL-Datei.

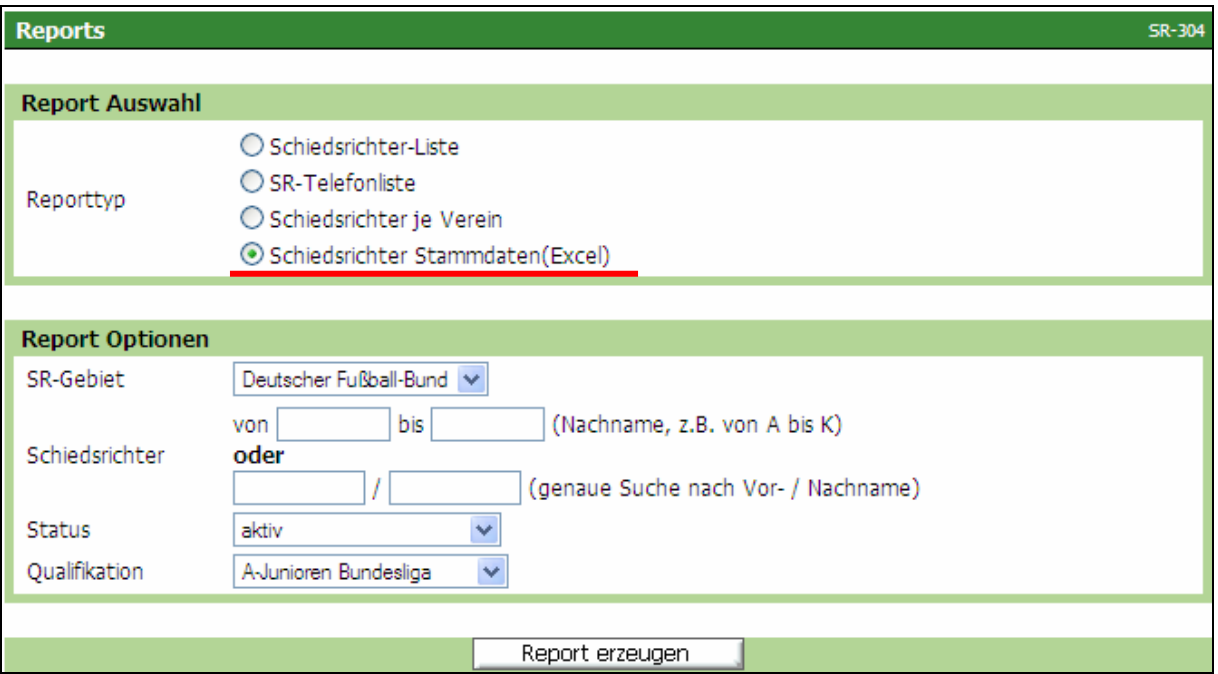

Bild 1: SR-304 Schiridaten - Reports (Bsp. "Schiedsrichter Stammdaten")

Zunächst wird das Schiedsrichter-Gebiet (ggfs. mit einer alphabetischen Einschränkung) festgelegt, anschließend wird der Status sowie die Qualifikation ausgewählt, für die der Report erzeugt werden soll. Das "SR-Gebiet" (select-box) besteht aus den Gebieten, für die der Anwender als Schiedsrichter-Ansetzer die Rechte besitzt.

Achtung: Bitte achten Sie beim Download auf eine mögliche Sicherheitswarnung!

| $\Box$ o $\boxtimes$<br>C DFB - PDF Report wird generiert - Windows Internet Explorer                                                       |          |
|----------------------------------------------------------------------------------------------------|----------|
| B http://www.dfbnet.org/sria/common/report.jsp?report=servlet/dfb.sport.schiri.reports.SchiriKalenderExcelExport                            |          |
| . Der Download von Dateien von dieser Site auf den Computer wurde aus Sicherheitsgründen geblockt. Klicken Sie hier, um Optionen anzuzeigen | $\times$ |

Mit der rechten Maustaste können Sie diese Warnung positiv beantworten und den Download fortsetzen (bzw. wiederholen).

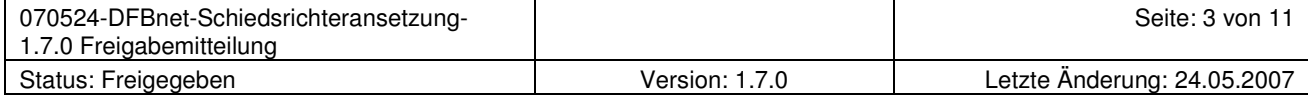

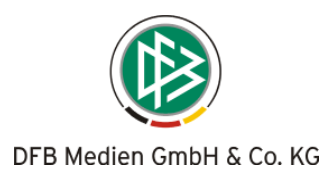

Die erzeugte EXCEL-Tabelle (enthält Anschrift, Telefonnummern, Email-Adresse, Geburtsdatum Vereinszugehörigkeit sowie Angaben zum Bezirk sowie zum Kreis bzw. der SR-Gruppe) sollte zunächst abgespeichert und kann dann nach den jeweiligen Bedürfnissen formatiert und erneut abgespeichert werden (z.B. Ausblenden oder Löschen nicht benötigter Spalten, Filterfunktionen, etc.).

|    | Microsoft Excel - Schiedsrichterstammdaten[1]                                                                                                    |                                |                                                           |            |            |             |                  |                  |               |                                |              |                           |  |
|----|----------------------------------------------------------------------------------------------------|--------------------------------|-----------------------------------------------------------|------------|------------|-------------|------------------|------------------|---------------|--------------------------------|--------------|---------------------------|--|
|    | 图 Datei                                                                                                    |                                | Bearbeiten Ansicht Einfügen Format Extras Daten Fenster ? |            |            |             |                  |                  |               |                                |              | Frage                     |  |
|    | $\bullet$ 10 $\bullet$ $\mathsf{F}$ $\mathsf{K}$ $\mathsf{U}$ $\mathsf{E}$ $\mathsf{E}$ $\mathsf{E}$ $\mathsf{E}$ $\mathsf{E}$ $\mathsf{E}$ $\mathsf{E}$ $\mathsf{E}$ $\mathsf{E}$ $\mathsf{E}$ $\mathsf{E}$ $\mathsf{E}$ $\mathsf{E}$ $\mathsf{E}$ $\mathsf{E}$ $\mathsf{E}$ $\mathsf{E}$ $\mathsf{E}$ $\mathsf{E}$ $\mathsf{E}$ |                                |                                                           |            |            |             |                  |                  |               |                                |              |                           |  |
|    |                                                                                                    |                                |                                                           |            |            |             |                  |                  |               |                                |              |                           |  |
|    | ₺ Erstellt am: 23.05.2007<br>A1                                                                                                    |                                |                                                           |            |            |             |                  |                  |               |                                |              |                           |  |
|    |                                                                                                    | E.<br>D<br>C.<br>R.            |                                                           |            | G          | H           |                  |                  | K             |                                |              |                           |  |
|    |                                                                                                    | <b>Erstellt am: 23.05.2007</b> |                                                           |            |            |             |                  |                  |               |                                |              |                           |  |
|    |                                                                                                    |                                |                                                           |            |            |             |                  |                  |               |                                |              |                           |  |
|    | Name:                                                                                                    |                                | Vorname                                                   | Straße/Nr. | <b>PLZ</b> | <b>Ort</b>  | <b>Telefon 1</b> | <b>Telefon 2</b> | Tel. Mobil    | Email                          | Geburtsdatum | <b>SR-Gebiet(LV)</b>      |  |
|    |                                                                                                    |                                |                                                           |            |            |             |                  |                  |               |                                |              |                           |  |
| 5  | Amann                                                                                                    |                                | Anton                                                     | A-Straße 1 |            | 12345 Adorf | 01234/56789      | 01234/567810     | 0171/00000123 | beispiel@test.de               | 17.10.1979   | Bayerischer Fußballverban |  |
| 6. | <b>B</b> mann                                                                                                    |                                | Bernd                                                     | B-Straße 2 |            | 23456 Bdorf | 01234/56789      | 01234/567810     |               | 0171/00000123 beispiel@test.de | 25.02.1978   | Niedersächsischer Fußbal  |  |
|    | 7 Cmann                                                                                                    |                                | Cäsar                                                     | C-Straße 3 |            | 34567 Cdorf | 01234/56789      | 01234/567810     |               | 0171/00000123 beispiel@test.de | 05.10.1968   | Hamburger Fußball-Verbal  |  |
|    |                                                                                                    |                                |                                                           |            |            |             |                  |                  |               |                                |              |                           |  |

Bild 2: EXCEL-Datei "Schiedsrichterstammdaten"

## 2.2 Download "Spiele" (EXCEL)

Unter dem Oberbegriff "Ansetzung Reports" ist ein Download "Spiele" verfügbar, der die Ansetzungen der Schiedsrichter für eine bestimmte Spielklasse in einem bestimmten Zeitraum darstellt. Es werden nur fixierte Ansetzungen angezeigt. Die Ausgabe erfolgt als EXCEL-Datei.

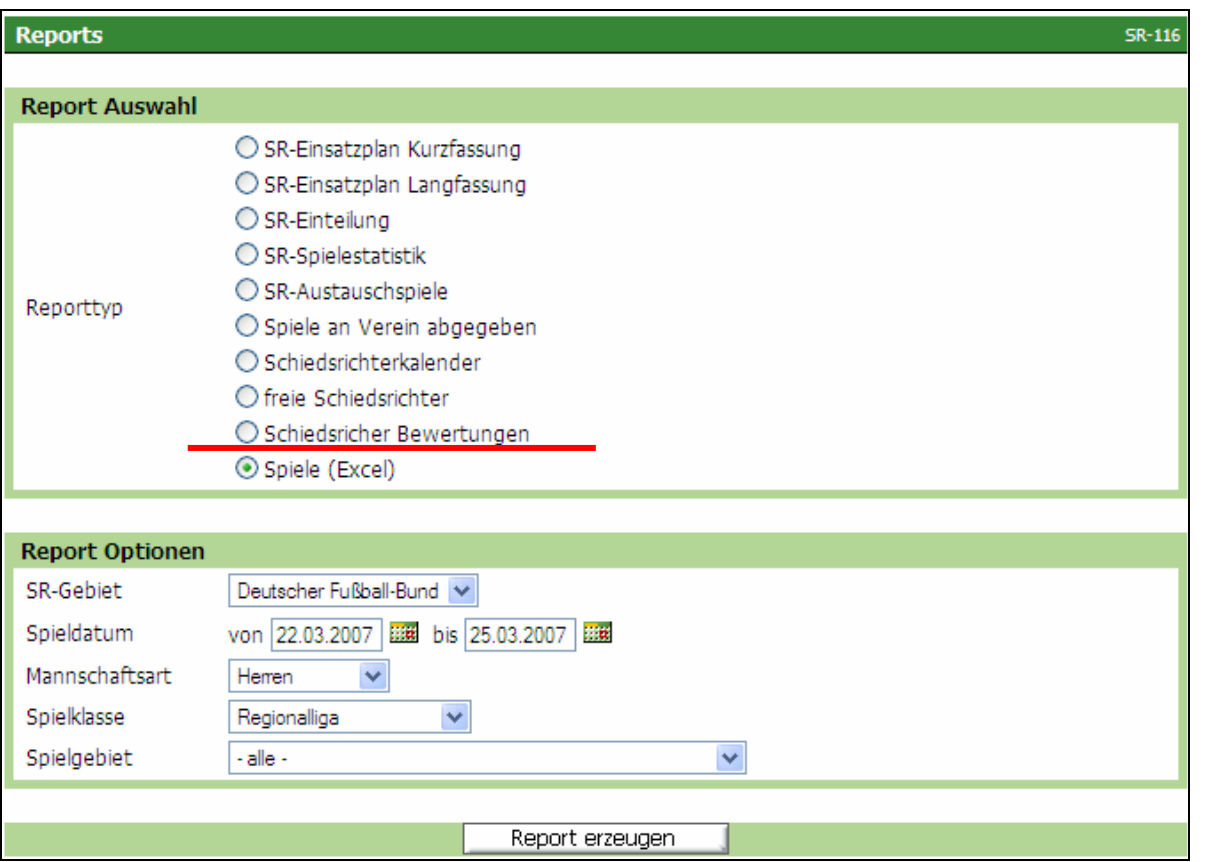

Bild 3: SR-116 Übersicht Auswahlmöglichkeiten Reports (Bsp. "Spiele")

| 070524-DFBnet-Schiedsrichteransetzung-<br>  1.7.0 Freigabemitteilung |                | Seite: 4 von 1.             |
|----------------------------------------------------------------------|----------------|-----------------------------|
| Status: Freigegeben                                                  | Version: 1.7.0 | Letzte Anderung: 24.05.2007 |

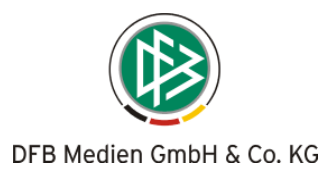

Zunächst wird das Schiedsrichter-Gebiet sowie der gewünschte Zeitraum festgelegt, anschließend wird die Mannschaftsart sowie die Spielklasse und das Spielgebiet ausgewählt, für die der Report erzeugt werden soll. Das "SR-Gebiet" (select-box) besteht aus den Gebieten, für die der Anwender als Schiedsrichter-Ansetzer die Rechte besitzt.

Achtung: Bitte achten Sie beim Download auf eine mögliche Sicherheitswarnung!

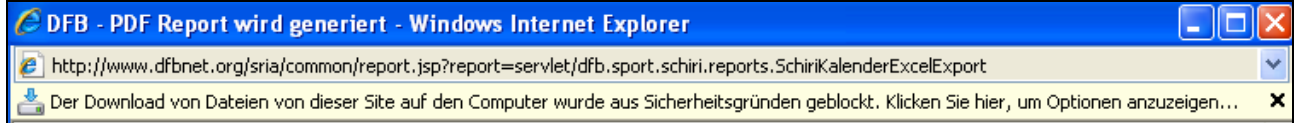

Mit der rechten Maustaste können Sie diese Warnung positiv beantworten und den Download fortsetzen (bzw. wiederholen).

Die erzeugte (sehr umfangreiche) EXCEL-Tabelle sollte zunächst abgespeichert werden. Nicht benötigte Spalten können ausgeblendet oder gelöscht werden.

Sollten unter der Liga (z.B. Niedersachsenliga oder A-Junioren-Bundesliga) mehrere Staffeln (z.B. Niedersachsenliga Ost und West bzw. A-Junioren-Bundesligen Nord/Nordost, Süd/Südwest und West) vorhanden sein, lassen sich die entsprechenden Spiele über den Staffelnamen filtern.

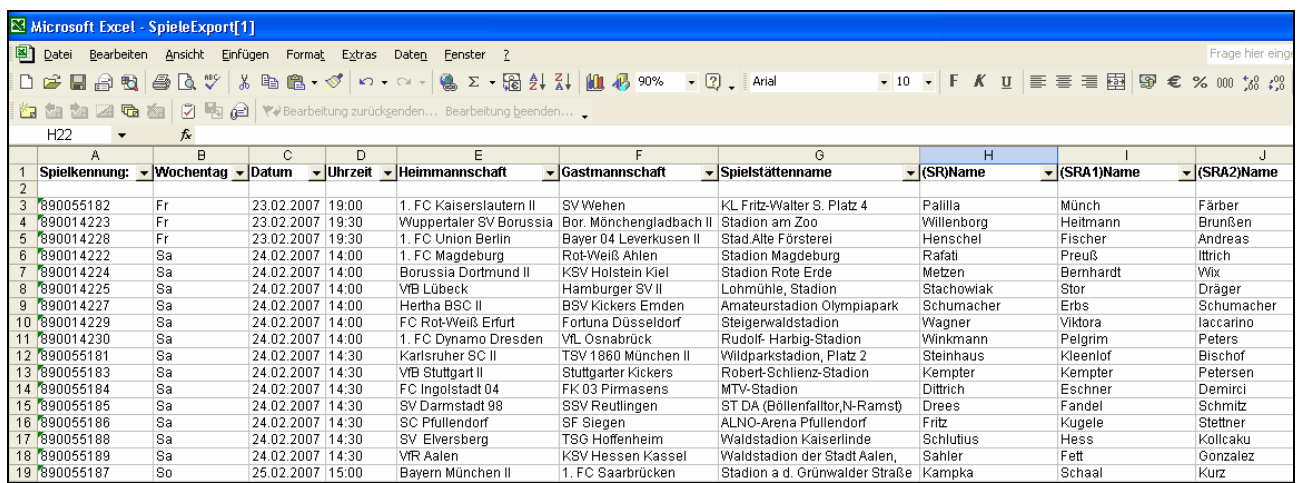

Bild 4: EXCEL-Datei "Spiele"

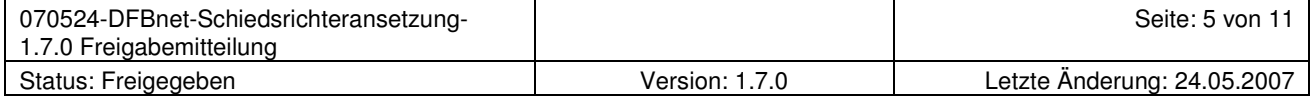

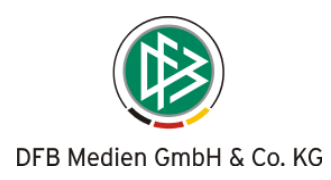

## 2.3 Download "Schiedsrichter Bewertungen" (EXCEL)

Unter dem Oberbegriff "Ansetzung Reports" ist ein Download "Schiedsrichter Bewertungen" verfügbar, der ermöglicht, die erfassten Beobachtungsergebnisse auszuwerten. Die Ausgabe erfolgt im EXCEL-Format.

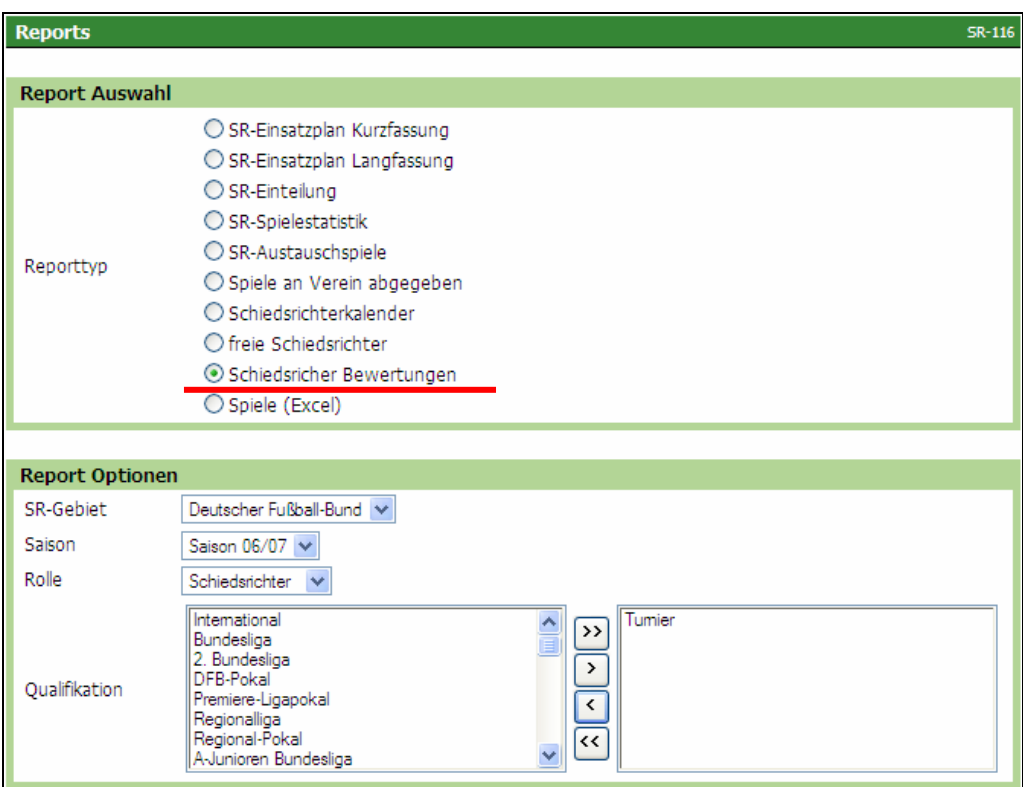

Bild 5: SR-116 Übersicht Auswahlmöglichkeiten Reports (Bsp. "Schiedsrichterkalender")

Zunächst wird das Schiedsrichter-Gebiet sowie die Saison (aktuelle Saison vorgeblendet) festgelegt, anschließend wird die Qualifikation sowie die Rolle ausgewählt, für die der Report erzeugt werden soll. Das "SR-Gebiet" (select-box) besteht aus den Gebieten, für die der Anwender als Schiedsrichter-Ansetzer die Rechte besitzt.

Achtung: Bitte achten Sie beim Download auf eine mögliche Sicherheitswarnung (nähere Erläuterungen siehe Punkt 2.2)!

Die erzeugte EXCEL-Tabelle sollte zunächst abgespeichert und kann dann nach den jeweiligen Bedürfnissen formatiert und erneut abgespeichert werden (z.B. Ausblenden oder Löschen nicht benötigter Spalten, Filterfunktion auf eine bestimmte Spielklasse o.ä.).

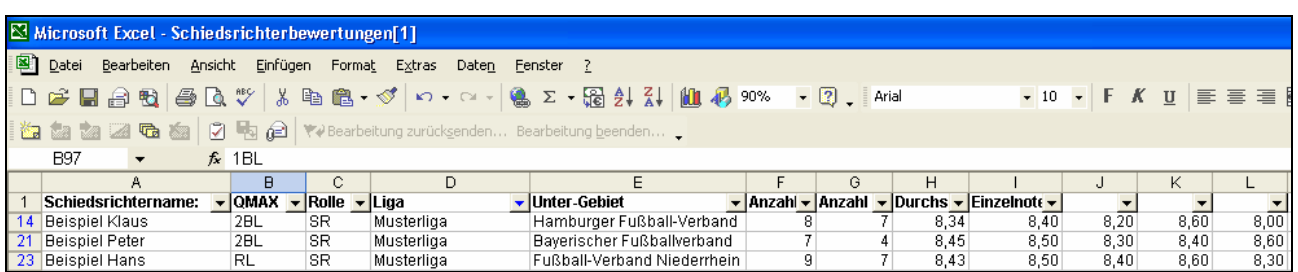

Bild 6: EXCEL-Datei "Schiedsrichterbewertungen"

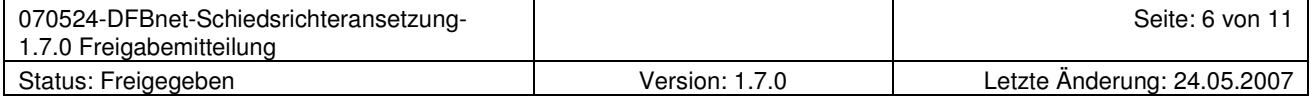

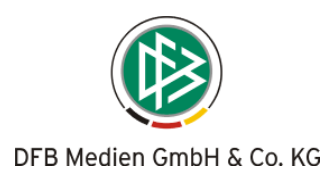

## 2.4 Reports allgemein: Suche nach einzelnen Schiedsrichtern

Die nachfolgend beschriebenen Änderungen betreffen

#### a) die folgenden Ansetzungsreports:

- SR-Einsatzplan Kurzfassung
- SR-Einsatzplan Langfassung
- $\triangleright$  SR-Spielestatistik

sowie

#### b) alle Stammdatenreports.

Bei der Suche "von – bis" werden jetzt auch die Schiedsrichter angezeigt, deren Nachname mit dem Buchstaben beginnen, nach dem unter "bis" gesucht wird (bisher wurden z.B. bei Suche "von A bis B" nur die Schiedsrichter angezeigt, deren Nachnamen mit A beginnen).

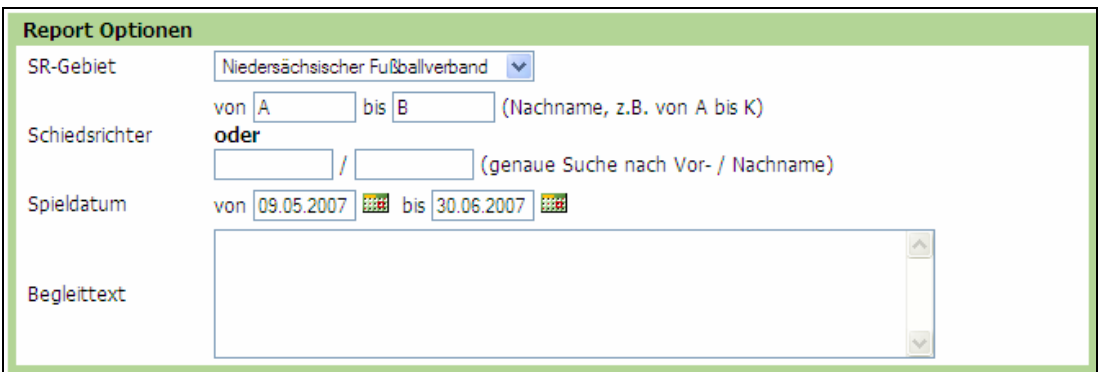

Bild 7: SR-116 Eingrenzung der Suche durch Anfangsbuchstaben (Nachname)

Ferner kann jetzt direkt nach einzelnen Schiedsrichtern gesucht werden, wenn der Vor- und Nachname in der entsprechenden Zeile eingegeben wird.

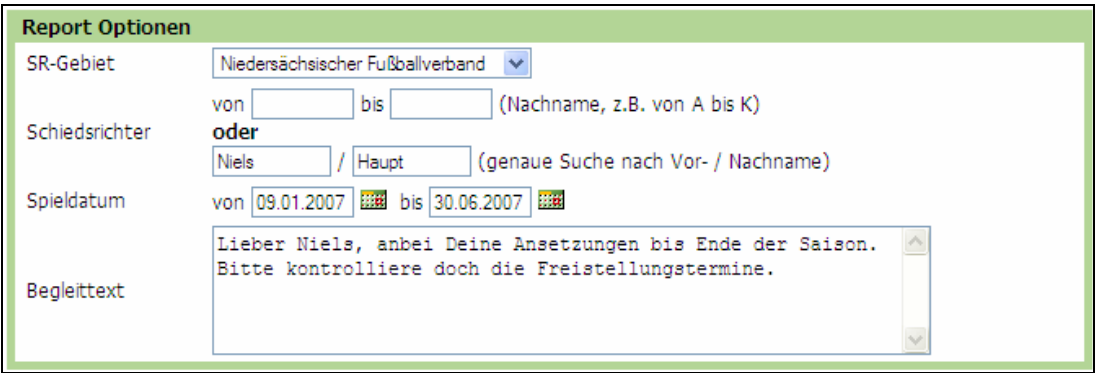

Bild 8: SR-116 Suche nach einem bestimmten Schiedsrichter (Vor- und Nachname)

Der Begleittext kann weiterhin und unabhängig der "Suchart" verfasst werden.

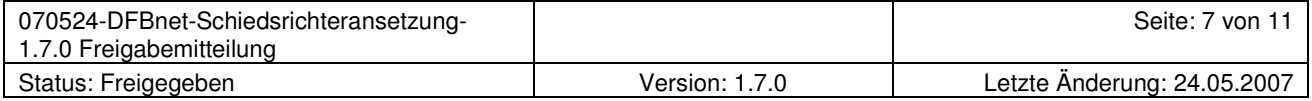

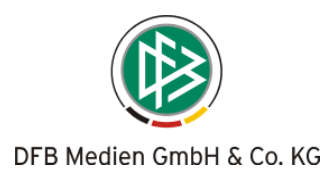

## 2.5 Manuelle Ansetzung: Neue Spalte "gleichwertige Einsätze"

Die Vorschlagsliste (bei der manuellen Ansetzung) wurde um eine Spalte erweitert.

Neben In der Spalte "Eg" werden die *gleichwertigen Einsätze* gezählt, d.h. die Anzahl der Ansetzungen in dieser Spielklasse und in der zu besetzenden Rolle (SR, SRA, BEO oder 4. Offizieller).

Bei der Rolle SR-Assistent ist es dabei unerheblich, ob dies als "SRA 1" oder "SRA 2" der Fall war. Berücksichtigt werden hierbei fixierte und vorläufige Ansetzungen.

Der Vollständigkeit halber werden hier nochmals die beiden anderen Spalten erläutert:

- $\triangleright$  Spalte "E" = Anzahl der Einsätze während der laufenden Saison
- $\triangleright$  Spalte "Eh" = Anzahl der Einsätze in der höchsten Spielklasse

Auch hier werden fixierte und vorläufige Ansetzungen gezählt.

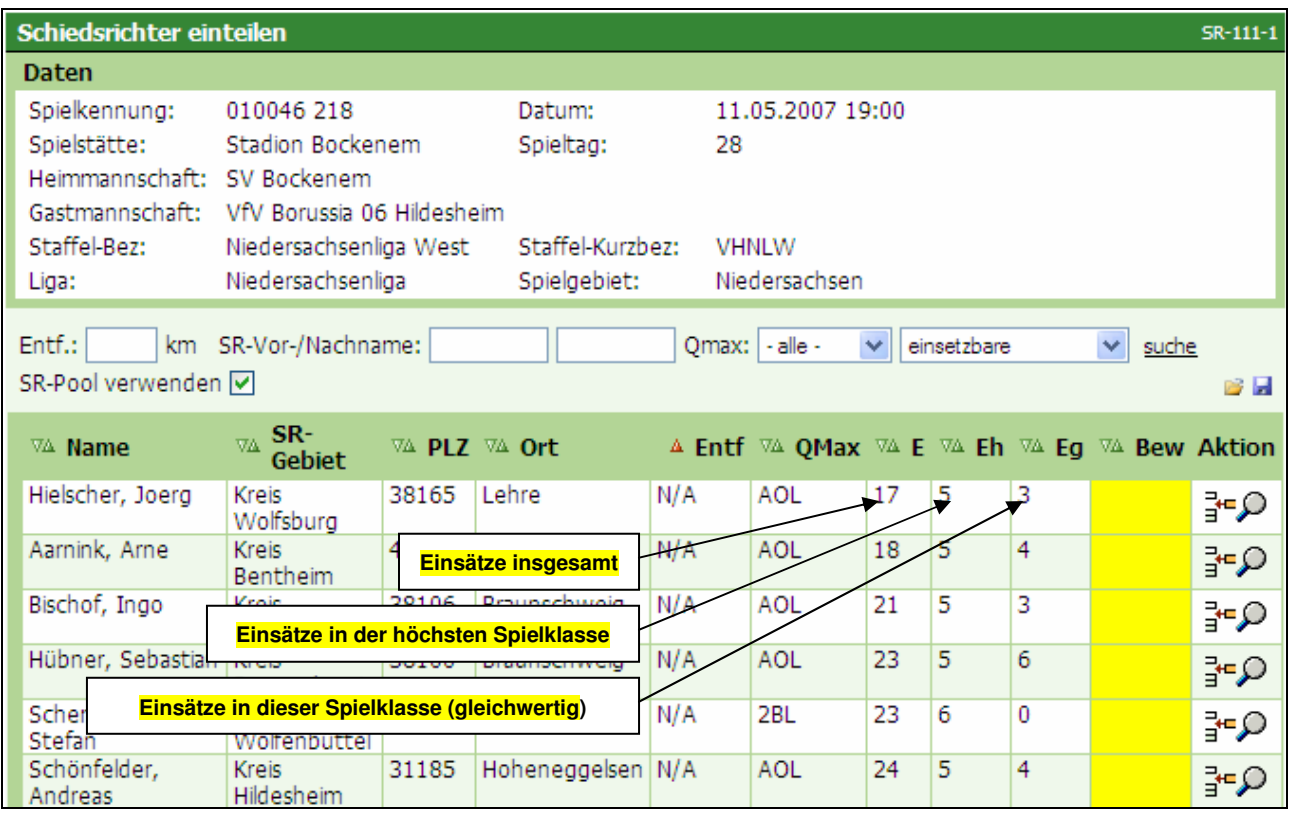

Bild 9: SR-111-1 Vorschlagsliste mit diversen Angaben zu den Einsätzen (manuelle Ansetzung)

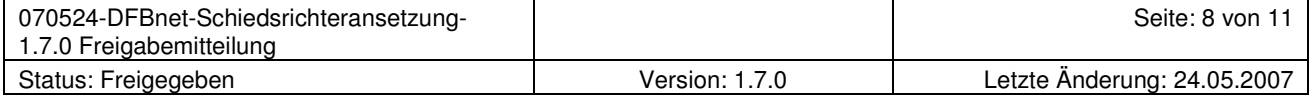

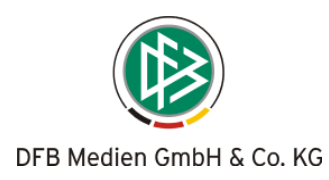

### 2.6 Beobachtungsergebnisse: Berechnung Durchschnittsnote für SRA

Bei der Berechnung der Durchschnittsnote erfolgt keine Unterscheidung zwischen den Rollen "SRA 1" und "SRA 2" mehr (bisher wurden die Durchschnittsnoten der Beobachtungen für die Rollen "SRA 1" und "SRA 2" getrennt berechnet und angezeigt).

Unter "Schiedsrichterdaten" wird in der Statistik jetzt Durchschnittsbewertung für die Tätigkeit als Schiedsrichter-Assistent (Rollen "SRA 1" und "SRA 2" zusammen) angezeigt.

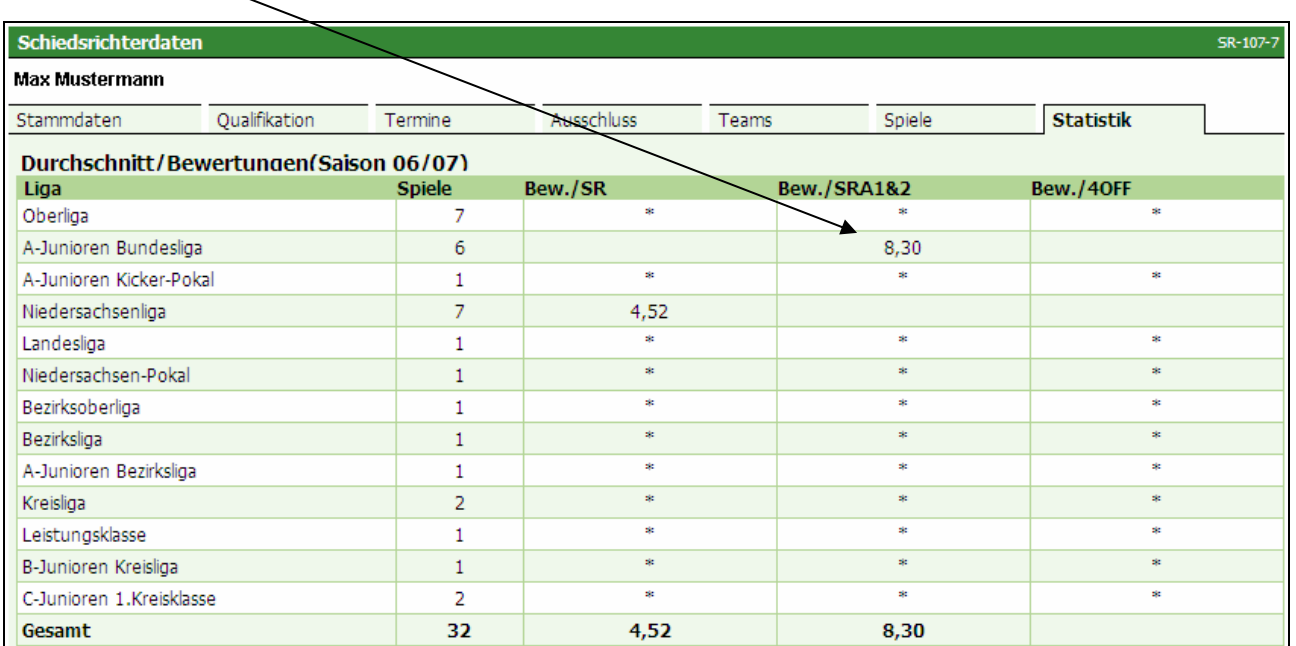

Bild 10: SR-107-7 Anzeige der Durchschnittsbewertungen (Schiedsrichterdaten)

Auch im Ansetzungsprozess (manuelle Ansetzung) wird bei der Vorschlagsliste jetzt die Durchschnittsnote als SR-Assistent insgesamt (Rollen "SRA 1" und "SRA 2" zusammen) angezeigt.

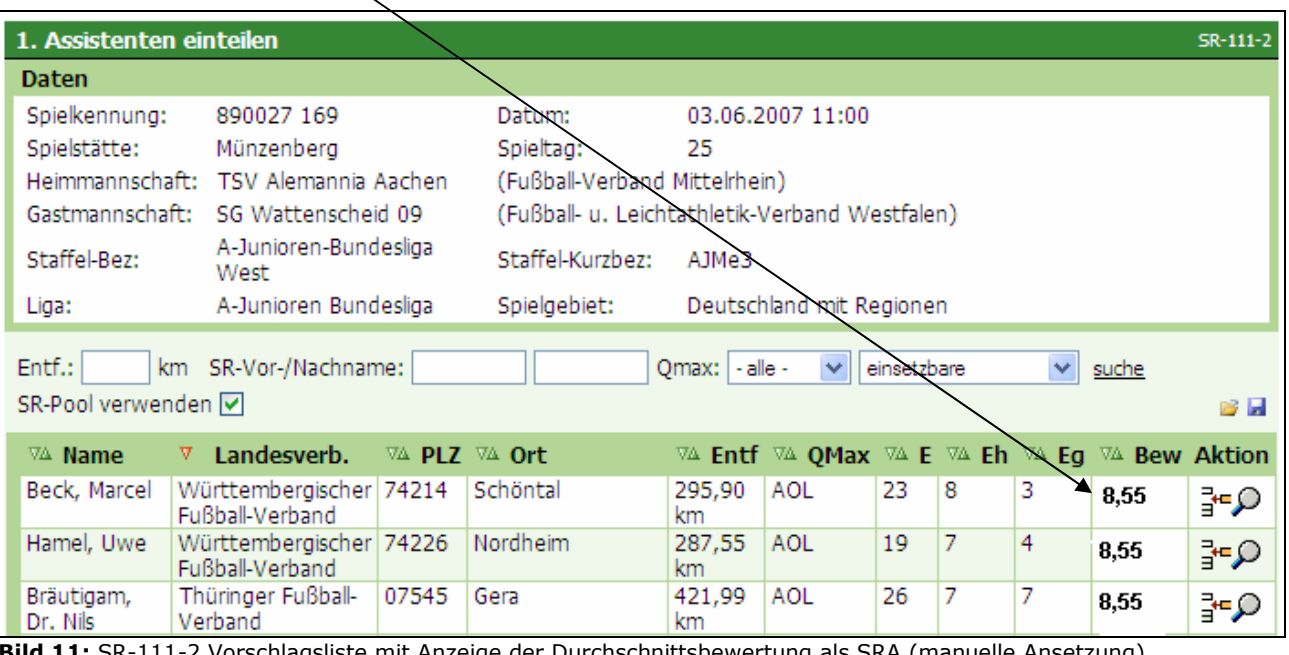

11-2 Vorschlagsliste mit Anzeige der Durchschnittsbewertung als SRA (manuelle Ansetzung)

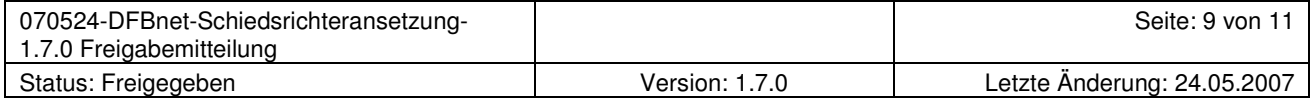

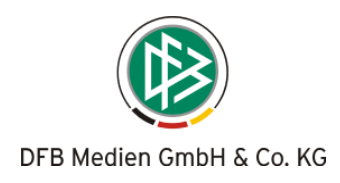

## 2.7 Auswertung für 4. Offiziellen (nur DFB-Bereich)

Die Berechnung der Durchschnittsnote erfolgt jetzt auch für den 4. Offiziellen (gilt z.Zt. nur für den DFB-Bereich).

| Schiedsrichterdaten                    |                |          |               |            |           |       |             |          |             |                  |  | SR-107-7  |          |  |  |
|----------------------------------------|----------------|----------|---------------|------------|-----------|-------|-------------|----------|-------------|------------------|--|-----------|----------|--|--|
| <b>Helge Schneider</b>                 |                |          |               |            |           |       |             |          |             |                  |  |           |          |  |  |
| Kontakte mit Heim- und Gastmannschaft  |                |          |               |            |           |       |             |          |             |                  |  |           |          |  |  |
|                                        |                |          | <b>Heim</b>   |            |           |       |             |          |             | Gast             |  |           |          |  |  |
| Mannschaft:                            | <b>SR</b>      | als SRA1 | als SRA2      |            | <b>SR</b> |       | als SRA1    | als SRA2 |             | <b>SR</b>        |  | als SRA1  | als SRA2 |  |  |
| Hertha BSC                             | 0              | 0        |               |            | 0         |       | 0           | 0        |             | 0                |  |           |          |  |  |
| Bayer 04 Leverkusen                    | $\Omega$       | 0        |               |            | 0         |       | $\mathbf 0$ | 0        |             | 0                |  |           |          |  |  |
| Summe:                                 | $\overline{0}$ | 0        | 2             |            | 0         |       | $\bf{0}$    | 0        |             | 0                |  |           | 2        |  |  |
|                                        |                |          |               |            |           |       |             |          |             |                  |  |           |          |  |  |
| Stammdaten                             | Oualifikation  | Termine  |               | Ausschluss |           | Teams |             | Spiele   |             | <b>Statistik</b> |  |           |          |  |  |
| Durchschnitt/Bewertungen(Saison 06/07) |                |          |               |            |           |       |             |          |             |                  |  |           |          |  |  |
| Liga                                   |                |          | <b>Spiele</b> |            | Bew./SR   |       |             |          | Bew./SRA1&2 |                  |  | Bew./40FF |          |  |  |
| Bundesliga                             |                |          | 10            |            |           |       |             |          |             | 8,33             |  |           | 8,15     |  |  |
| 9<br>2. Bundesliga                     |                |          |               |            |           |       |             |          | 8,43        |                  |  |           |          |  |  |

Bild 12: SR-107-7 Anzeige der Durchschnittsbewertungen (Schiedsrichterdaten)

## 2.8 Anrechenbare Einsätze / Lehrabende: Zwei Berechnungsmethoden

Aufgrund unterschiedlicher Berechnungsmethoden des Schiedsrichter-Solls in den Landesverbänden werden die anrechenbaren Einsätze sowie die Lehrabende nun nach

- ▶ dem Kalenderjahr sowie
- den Spieljahren

angezeigt.

#### Berechnung nach Kalenderjahren

Es wird jeweils das aktuelle Kalenderjahr (bis zum Tag der Abfrage) sowie das vergangene Kalenderjahr angezeigt.

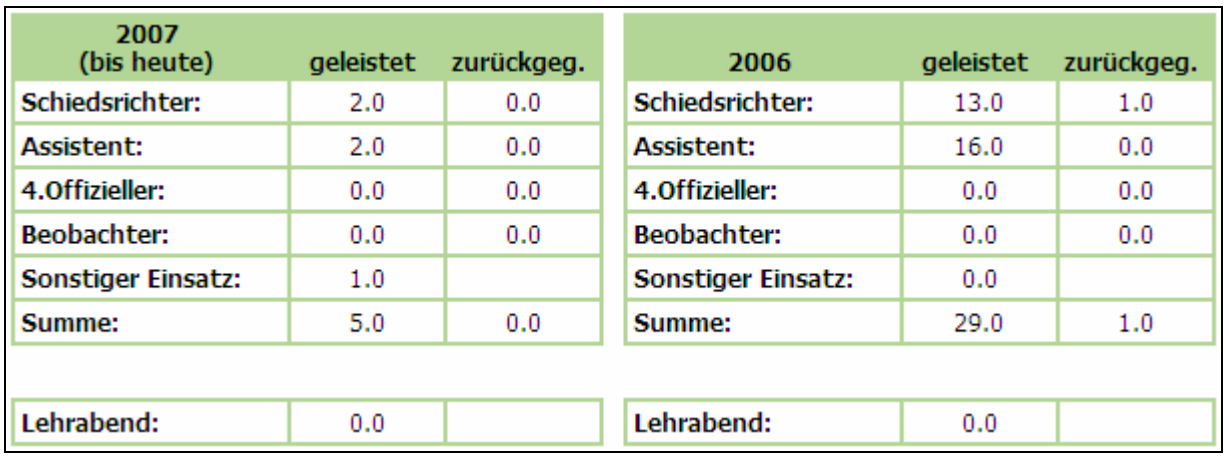

Bild 13: SR-107-6 Übersicht Spiele und anrechenbare Einsätze sowie besuchte Lehrabende (Schiedsrichterdaten)

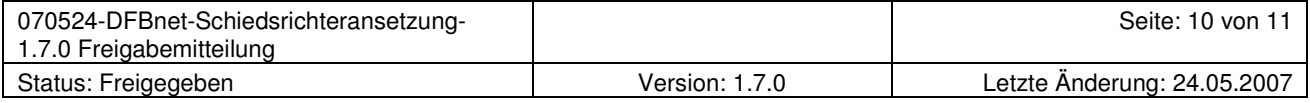

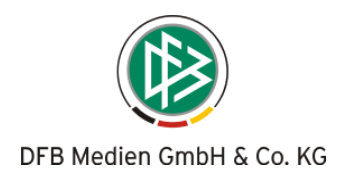

#### Berechnung nach Spielzeiten

Es wird die aktuelle Saison (bis zum Tag der Abfrage) sowie die letzte Saison angezeigt.

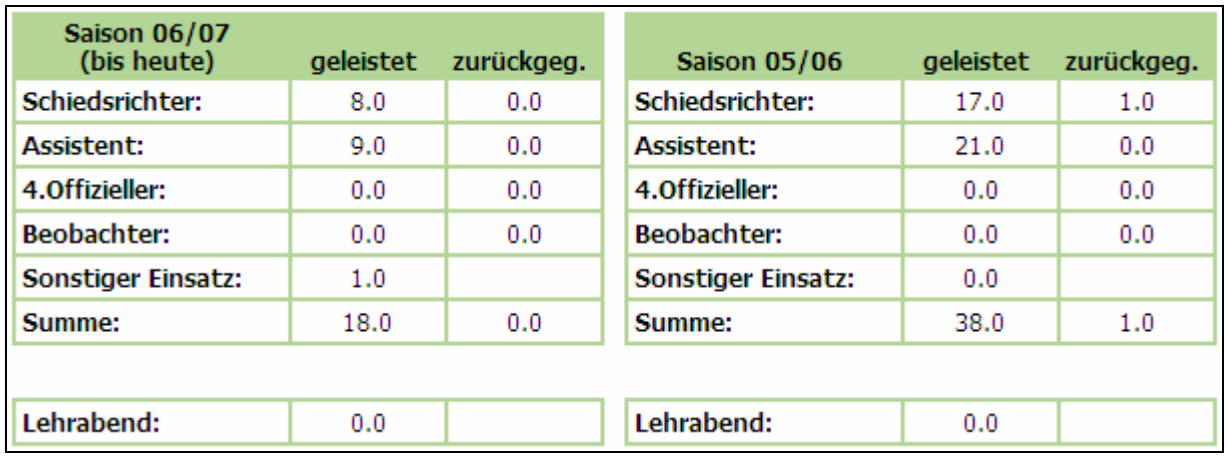

Bild 14: SR-107-6 Übersicht Spiele und anrechenbare Einsätze sowie besuchte Lehrabende (Schiedsrichterdaten)

## 2.9 SR-Reports: Ausdruck von Freistellungsterminen

Auf den Schiedsrichter-Einsatzplänen – sowohl in der Kurz- als auch in der Langfassung – werden alle künftigen Freistellungstermine angezeigt. So können die Schiedsrichter kontrollieren, ob die erfassten Termine noch aktuell sind oder sich Veränderungen ergeben haben, die dem Schiedsrichterverwalter bzw. Schiedsrichteransetzer mitgeteilt werden müssen.

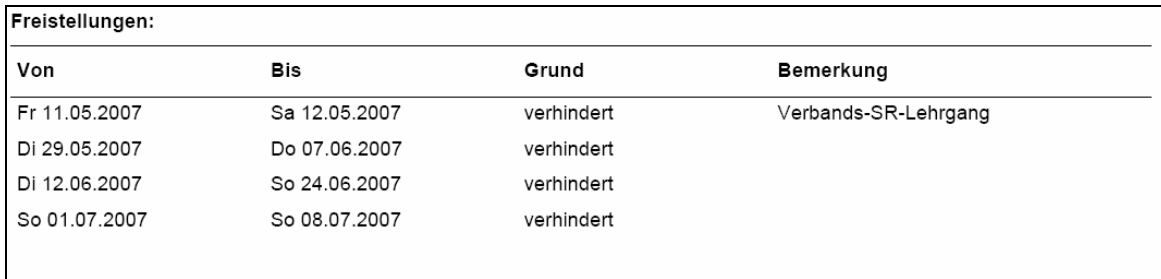

Bild 15: SR-116 Ausdruck der künftigen Freistellungstermine (SR-Einsatzpläne / Kurz- und Langfassung)

## 2.10 Benachrichtigungs-Email - Änderung Link

In der Benachrichtigungsmail wurden Klammern ( < > ) um den Link eingefügt, da der Zeilenumbruch bei einigen Providern zu Problemen geführt hat.

<http://test.dfbnet.org/sria/confirm.do? strup.//test.com/innect.org/strup/infilm.utv?<br>| reqCode=confirm&spielleitungs\_id=00R0ANKSK0000000VV0AG85VVS4VLFAR&checksum=00NSLQ3TNS000000VVG0001VU24HJHJ00OLAK7RMS000000VV0AG83KVUUHN5D4>

Bild 16: Auszug aus einer Benachrichtigungs-Email (Bestätigungslink)

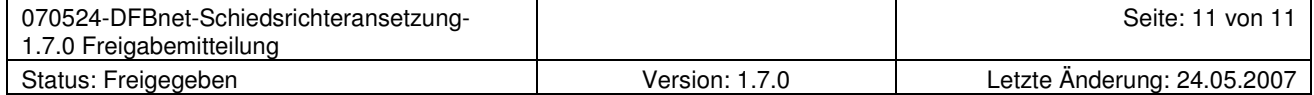